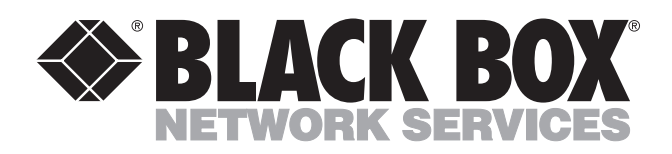

© Copyright 1998. Black Box Corporation. All rights reserved.

*1000 Park Drive • Lawrence, PA 15055-1018 • 724-746-5500 • Fax 724-746-0746*

mmu

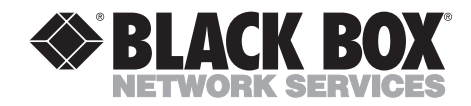

**JANUARY 1998 SWL930A-R2 SWL931A-R2 SWL932A-R2 SWL933A-R3 SR930A-R2 SR931A-R2 SR932A-R2 SR933A-R2**

--------------

### **AT Keyboard/VGA Video Switch**

**6-to-1 model 5-to-1 model 4-to-1 model 3-to-1 model**

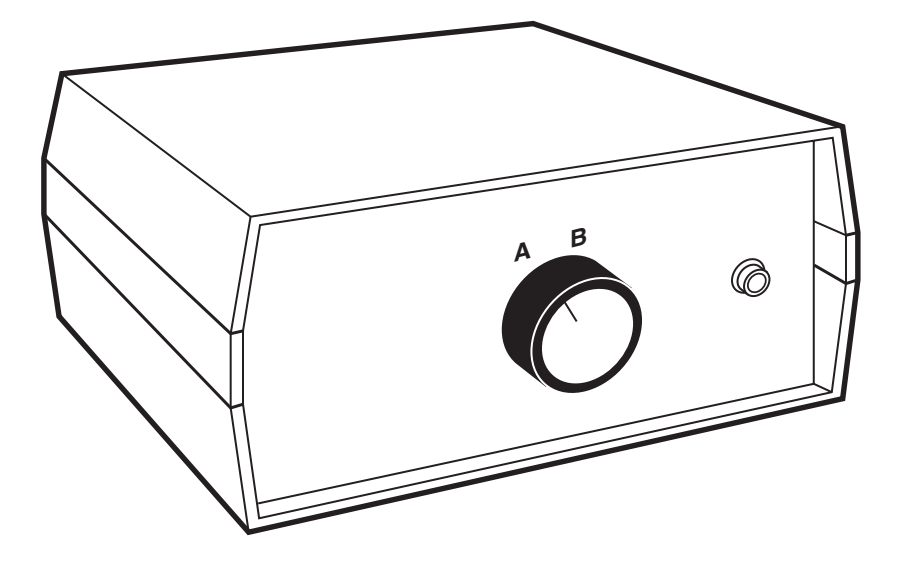

**CUSTOMER SUPPORT INFORMATION**

Order **toll-free** in the U.S.: Call **877-877-BBOX** (outside U.S. call **724-746-5500**) FREE technical support 24 hours a day, 7 days a week: Call **724-746-5500** or fax **724-746-0746** Mailing address: **Black Box Corporation**, 1000 Park Drive, Lawrence, PA 15055-1018 Web site: **www.blackbox.com** • E-mail: **info@blackbox.com**

## 1. Specifications

**Leads Supported** — High-density 15-pin:1-8, 10-15, pin 9 is keyed 5-pin DIN: All **Controls —** 1 reset button, 1 rotary knob **Connectors —** Keyboard: 5-pin DIN female, Monitor: keyed 15-pin high-density DB15 female **Enclosure —** High-impact plastic **Temperature —**  $-20^\circ$  **to 70<sup>o</sup> C (-4<sup>o</sup> to 158<sup>o</sup> F) Humidity —** 0 to 95% noncondensing **Size —** 3.5"H x 19"W x 5"D (9 x 48 x 13 cm) **Weight —** 1.4 lb. (0.6 kg)

### 2. Introduction

The PC Keyboard/VGA Switch helps you to squeeze more work out of an underused VGA-based PC or keyboard/monitor combination. You can split the use of a single processor between three or more occasional users and give each a private keyboard and monitor, or use a single keyboard and monitor to toggle back and forth between three or more processors.

You save hundreds of dollars that you might have spent on duplicate equipment, and eliminate the repeated nuisance and wear of recabling.

The reset button on the Switch reduces the chance of a complete keyboard lockup when you switch between processors. In every mechanical switch, rotation creates a momentary break between the contacts, cuts the current supplied to the keyboard, and poses the threat of a "freeze." One remedy is a disruptive system reboot, which would destroy work in progress. The reset button provides a much less harmful alternative — it signals the keyboard to reinitialize without affecting the data held in the computer.

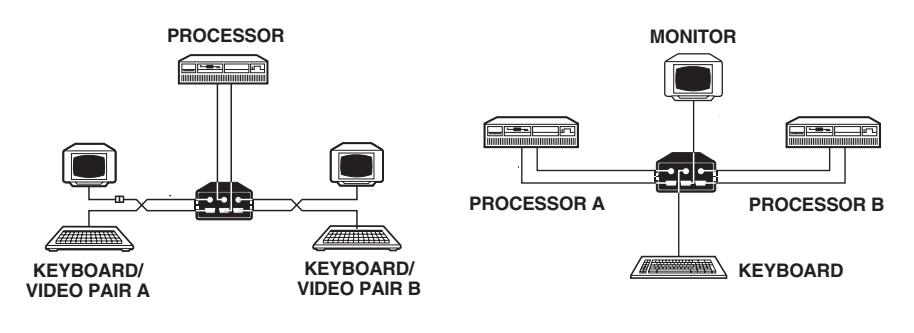

**Multiple Workstations Sharing Multiple Processors Controlled** by One Keyboard.

### **NOTE**

**With an IBM PC/AT® or compatible, you might need to resort to the full reboot to regain control of the keyboard.** 

# 3. Installation and Operation

These are the extra cables you'll need for installation. If you don't already have these or similar cables, call your sales or technical representative.

> **Name and Function Code No.** VGA Video Extension *joins monitor w/ switch* EVNPS04 5-Pin DIN Cable *joins keyboard w/switch* EVNBDC

To install the switch:

- 1. Shut off all processors and monitors.
- 2. Plug the cables from the keyboard, monitor, and processor into the Switch. The common device plugs into the socket marked "C" on the keyboard, and the components to be switched plug into the sockets marked "A" , "B" , etc.
- 3. Turn on all monitors and processors.
- 4. Rotate the knob to "A" and check the operation of your system. Rotate the knob to "B" and check the system again. (If you are switching between processors, you may need to press the reset button to clear the keyboard.)
- 5. If you encounter problems, disconnect your system from the Switch and test all monitors and keyboards directly. Check your cables as well. If the source of your problem is the switch, call your technical support representative.

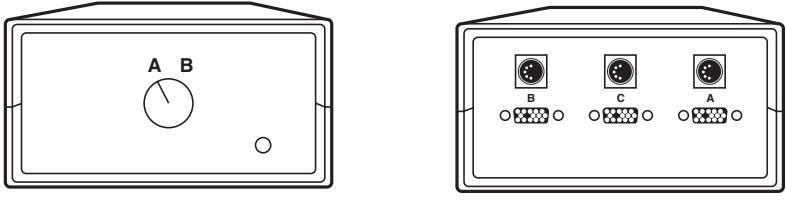

FRONT **REAR** 

**Views of the Switch.**